# **It's All About Reporting**

February 23rd, 2016 @ 10:00 am  $-$  11:00 am EST Scott Clausen and Jacques Goupil

This session is being recorded. For a copy of the slides or today's reporting samples please contact: [reporting@ppmworks.com](mailto:reporting@ppmworks.com)

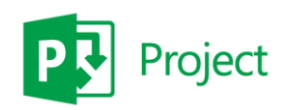

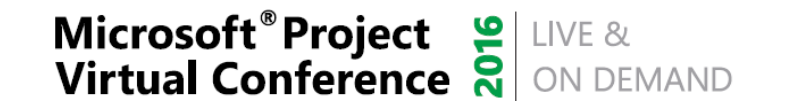

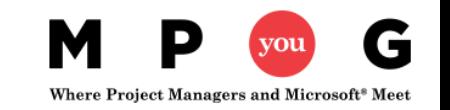

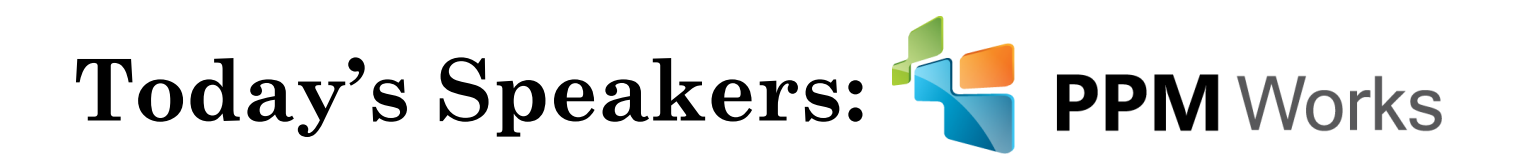

- Over 25 years **experience** with Project Server/Online Implementations
- Provide **Industry Vertical Project Server Solutions** including BioPharma, Engineering, New Product Development, IT, EPMO, Hospital IT Management
- Project Server / Project Online **Integrations** and SAP, Oracle, and CRM
- **100% Client Satisfaction**
- Developed the Microsoft Project Server 2013 and 2010 **Certification Exams**
- Get Started today for \$50/month per user & 1 hr/week PPM Works support

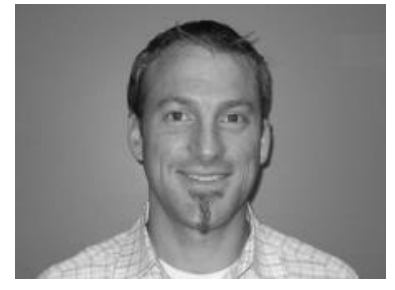

**Jacques Goupil** 

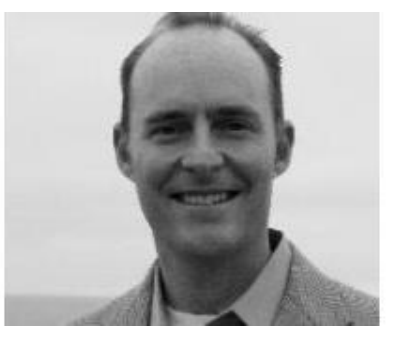

**Scott Clausen**

*For more information: [www.ppmworks.com](http://www.ppmworks.com/)*

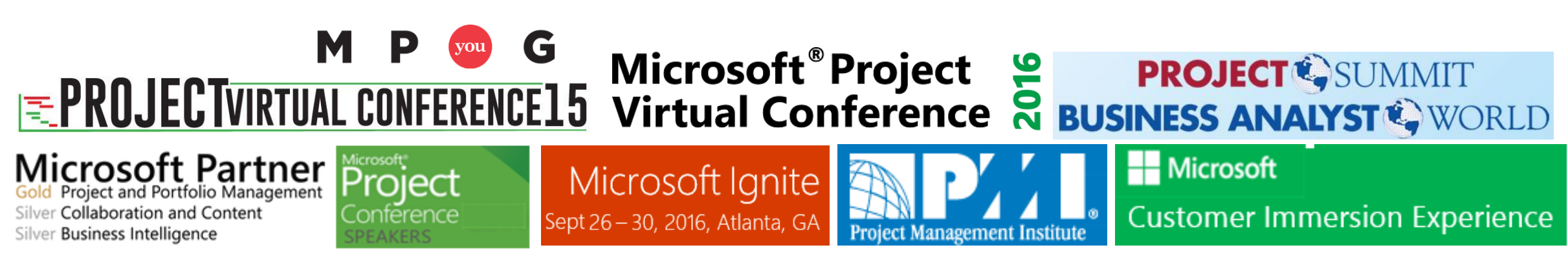

# Goals of Today's Session

- 1. Understand the difference between Analysis vs Authored Reports
- 2. Gain a solid grasp of what tools are used for which reporting method
- 3. Review similarities/differences Project Server vs Project Online Reporting
- 4. Learn the best method for authoring reports (Power BI Desktop)
- 5. Walk away with your action plan to start creating your reports … today

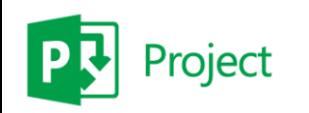

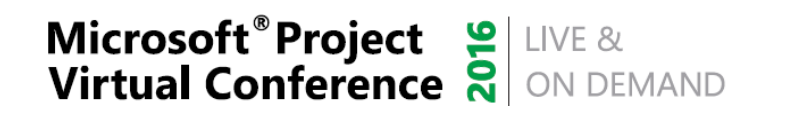

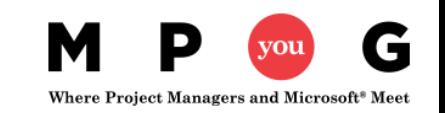

#### **What do you see?**

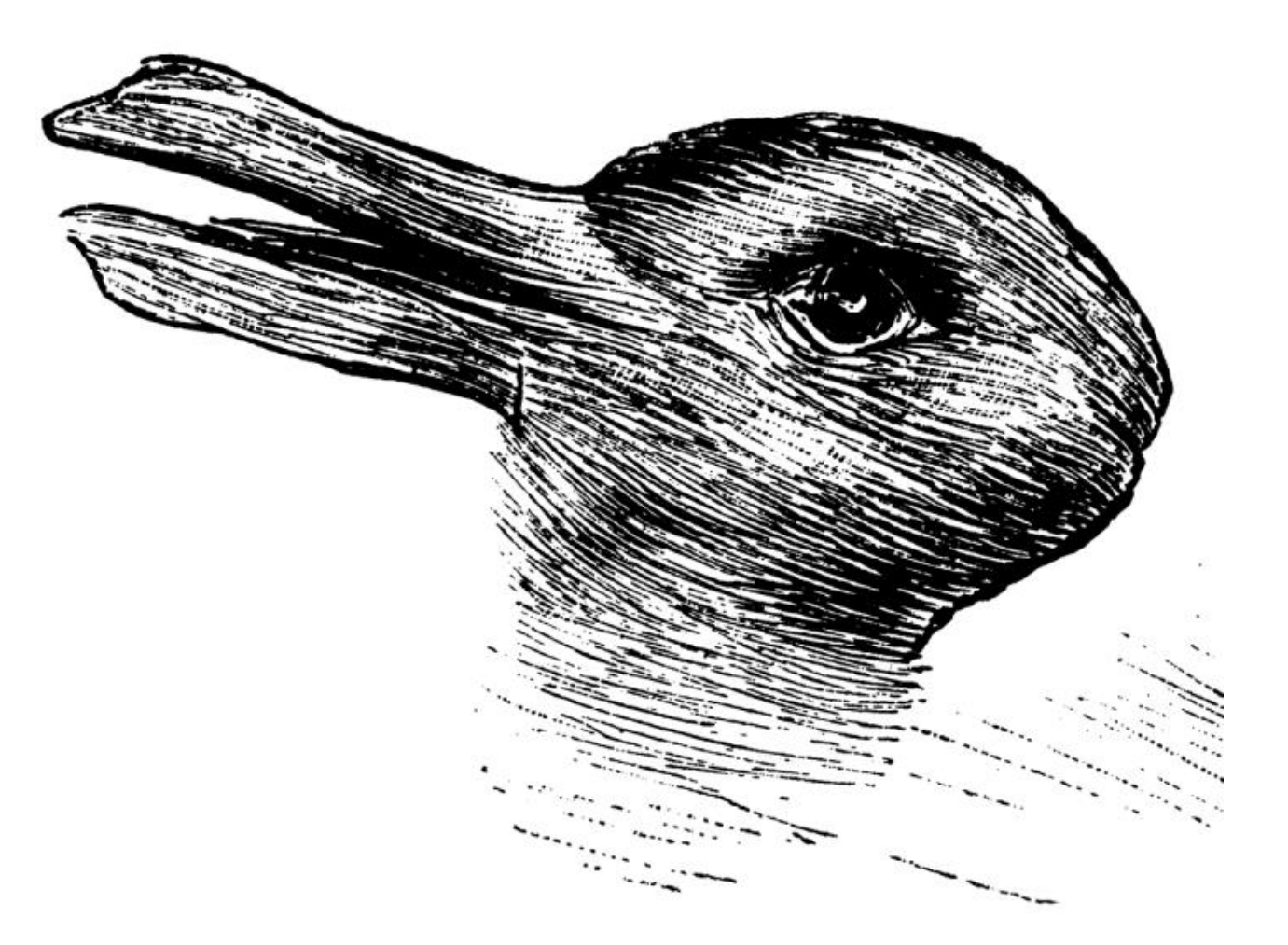

© Provided by The Independent What do you see? A duck or a rabbit?

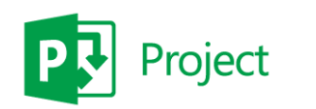

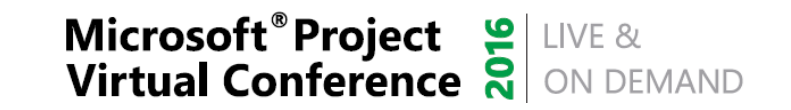

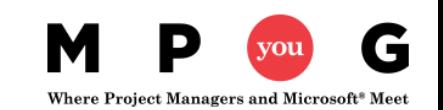

#### **Report and Dashboards should be clear and easy to understand**

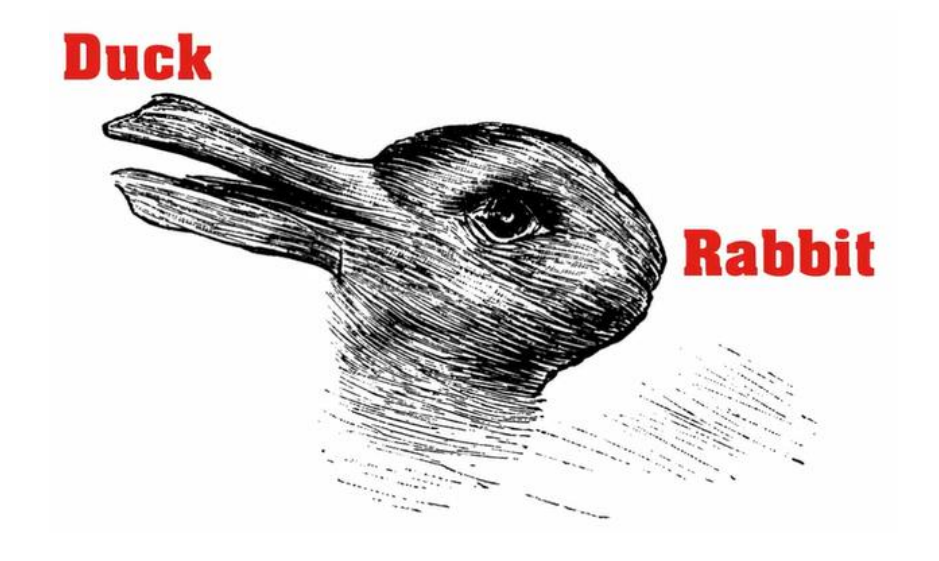

**We want our Reports to be clear, direct, and to the point** 

**and Now -- Easy to Create**

**This test was used to determine how quick your cognitive skills are. The quicker you can see both and switch between then the more creative you tend to be and the easier you can find unique uses for common items.**

#### **Quick Understanding = Better Decisions + Informed Thinking**

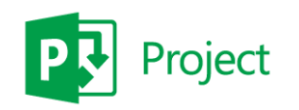

**Microsoft<sup>®</sup>Project & LIVE & Virtual Conference & ON DEMAND** 

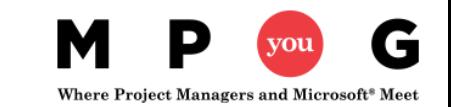

### What reporting tools can I use with project data?

#### **FEATURE**

#### **USE WHEN...**

#### **KEY CONSIDERATIONS**

#### **EXCEL**

Excel enables you to to analyze and explore data in interactive views, such as charts and tables. You can use Excel to create and share interactive reports, scorecards, and dashboards.

- Create reports quickly and easily using Project Web App data
- View, sort, and organize small to medium datasets in spreadsheets
- Create interactive dashboards that include slicers and timeline controls
- Excel is your tool for Project Online data  $\bullet$
- Ideal for small to medium data sets (up to a million records)
- Supports the SQL Server tables, SQL Server Analysis Services cubes, and OData data sources that are used by Project Server and Project Online

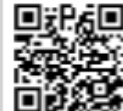

Project Web App includes sample OData data connections for sample reports

http://aka.ms/PWAExcel

壨

#### **ADVANCED EXCEL BI FEATURES**

Power Query, Power Pivot, Power View, and Power Map enable you to find and bring together data from a variety of sources and create powerful, interactive views and mashups in Excel.

- Increase your reporting capabilities in Excel
- Discover, combine, & refine data (Power Query)
- Create a Data Model and define hierarchies and KPIs (Power Pivot)
- Create interactive views, mashups, and reports (Power View)
- Create three-dimensional, geospatial views (Power Map)
- Sample reports in Project Web App use Power Pivot and Power View
- Power Pivot supports millions of records in Excel

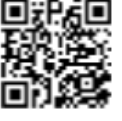

Power Map views are not yet supported in a browser window

http://aka.ms/ExcelBl

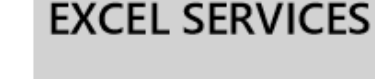

Excel Services enables you to view, interact with, and refresh workbooks in a browser window.

- Share centrally managed workbooks that are published to SharePoint
- View and explore workbooks in a browser window similar to using the Excel client
- Display Excel content in SharePoint sites
- Supports refreshable data connections to the Project Web App database and OData sources
- Data refresh requires Secure Store or Kerberos constrained delegation
- Sample reports that are included with Project Web App use Excel Services and Secure Store
- Supports Effective User authentication for Analysis Services data cubes

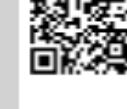

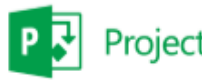

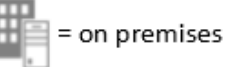

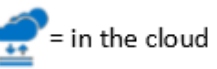

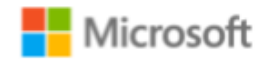

#### What reporting tools can I use with project data?

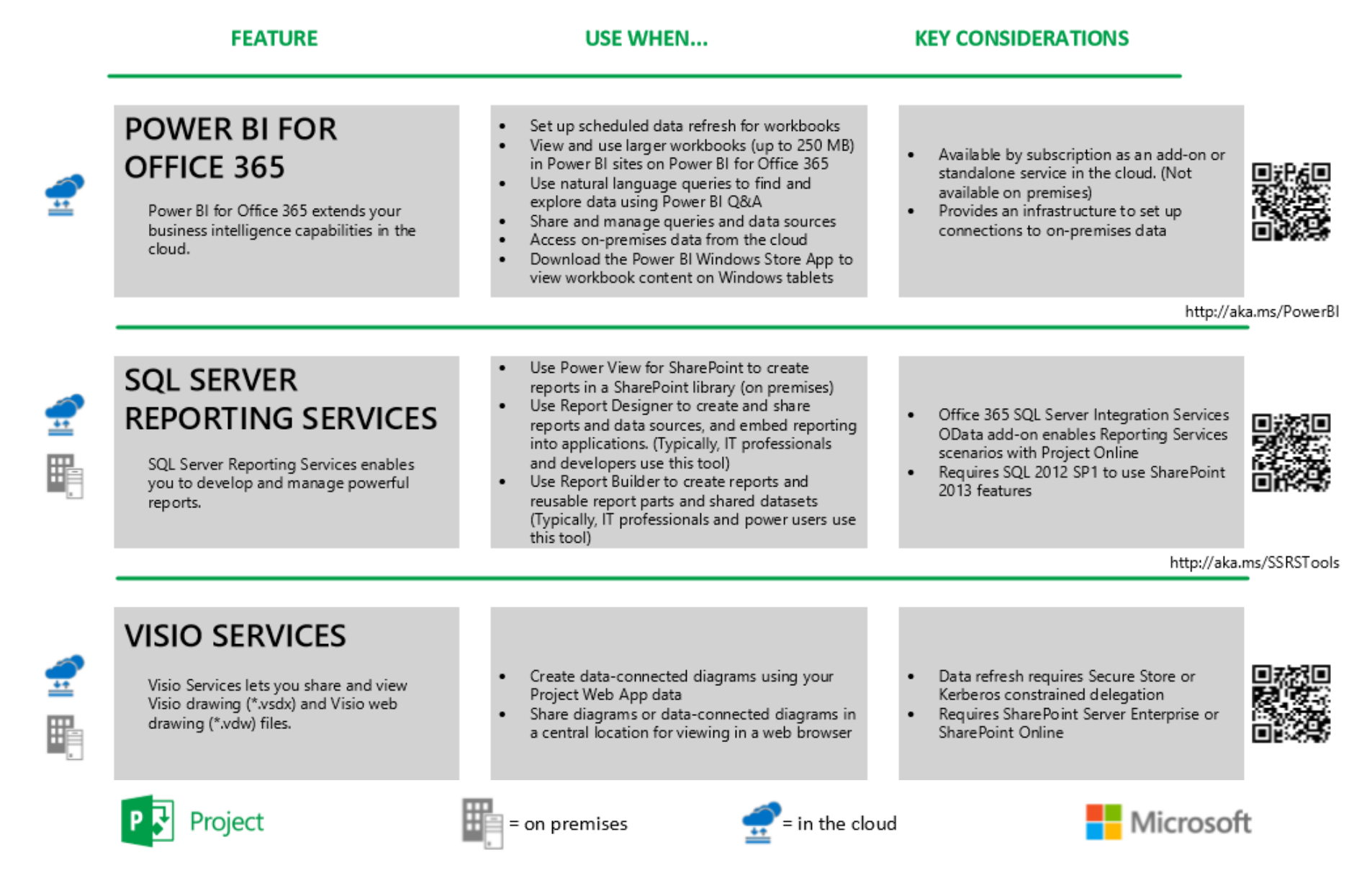

@ 2014 Microsoft Corporation. All rights reserved. ProjDocs@microsoft.com.

## Analysis Reports vs Authored Reports

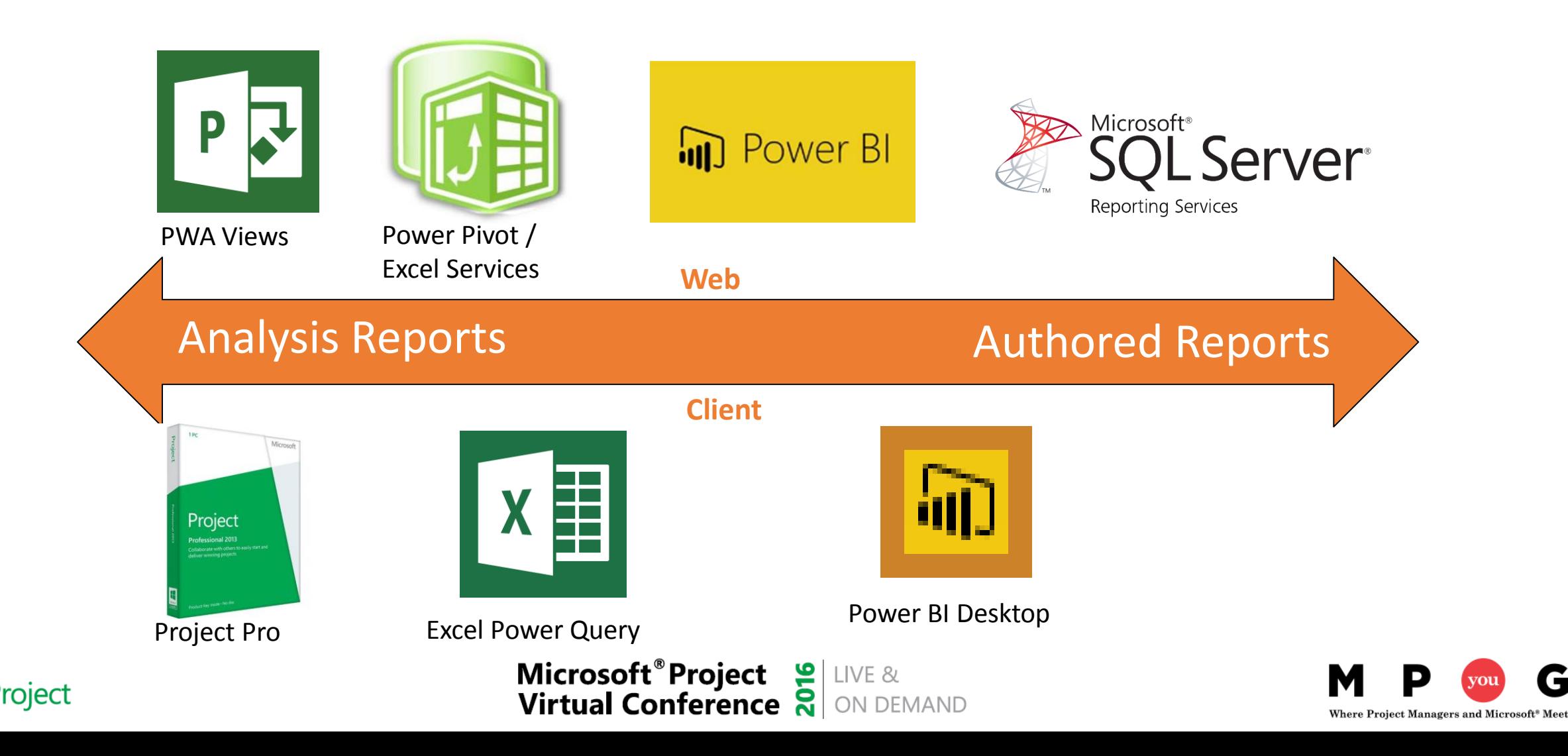

## Project Server vs Project Online Reports

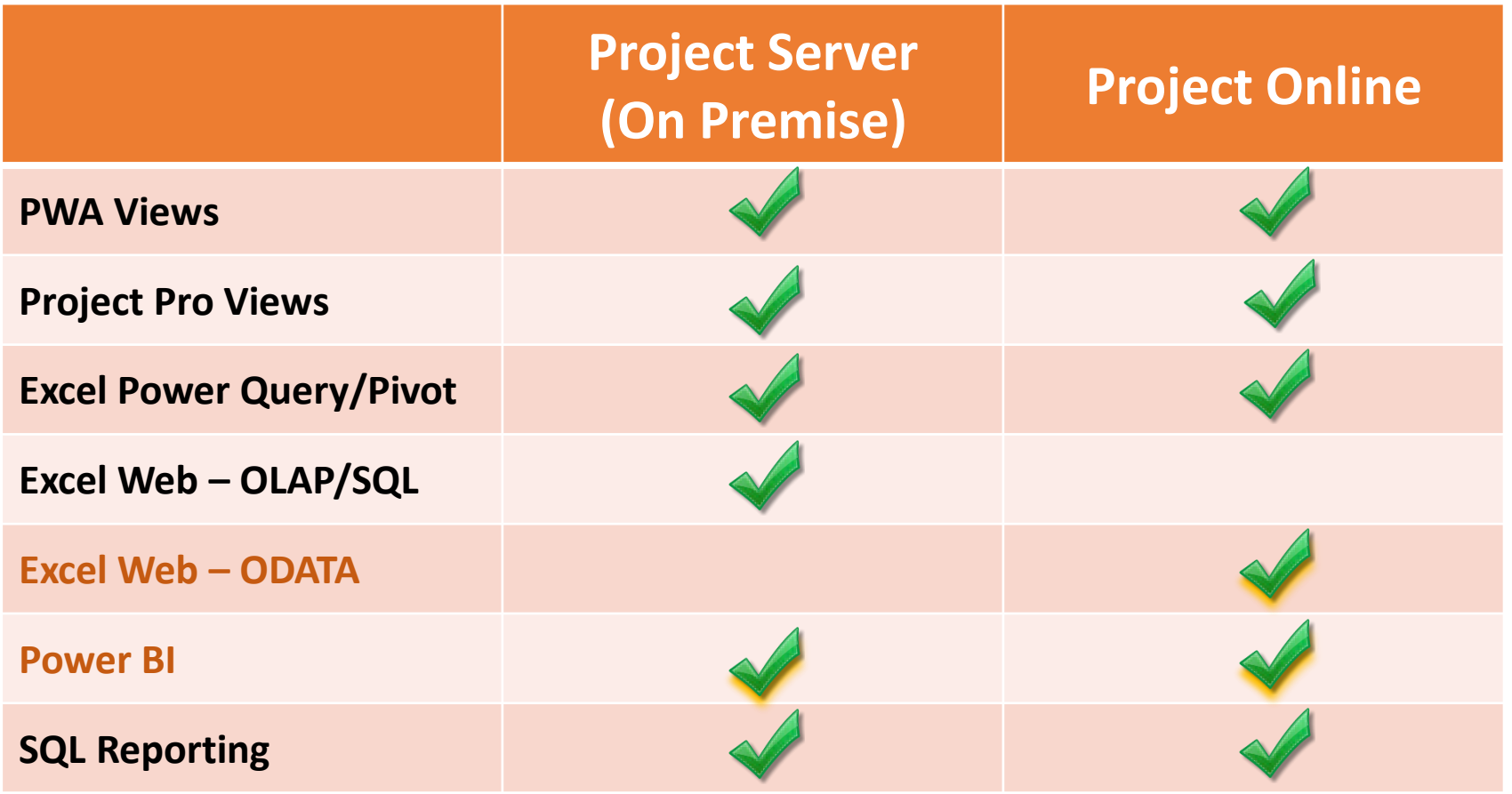

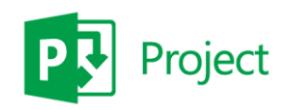

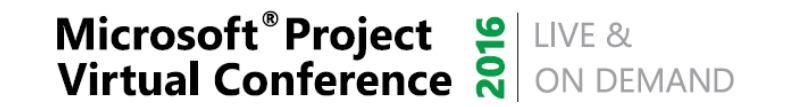

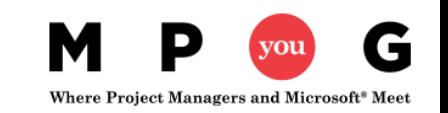

# The #1 Question about Reporting Tools

?

#### ? ? ? ? ? ? ? ? What reports can I create today?

?

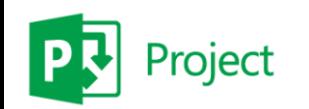

**Microsoft<sup>®</sup> Project** SUIVE & Virtual Conference and ON DEMAND

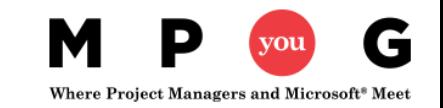

?

# Reporting Takeaways

**After today's session - what types of reports will you be able to create?**

- **Power BI (new or leverage the Content Pack)**
- **Excel Reports via Project Online**

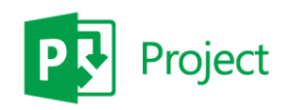

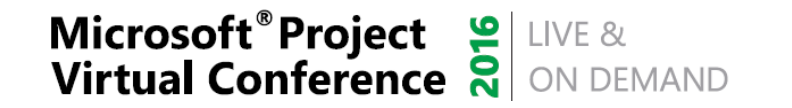

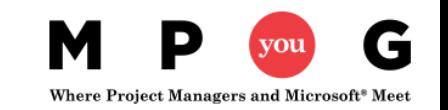

## Power BI service and Power BI Desktop

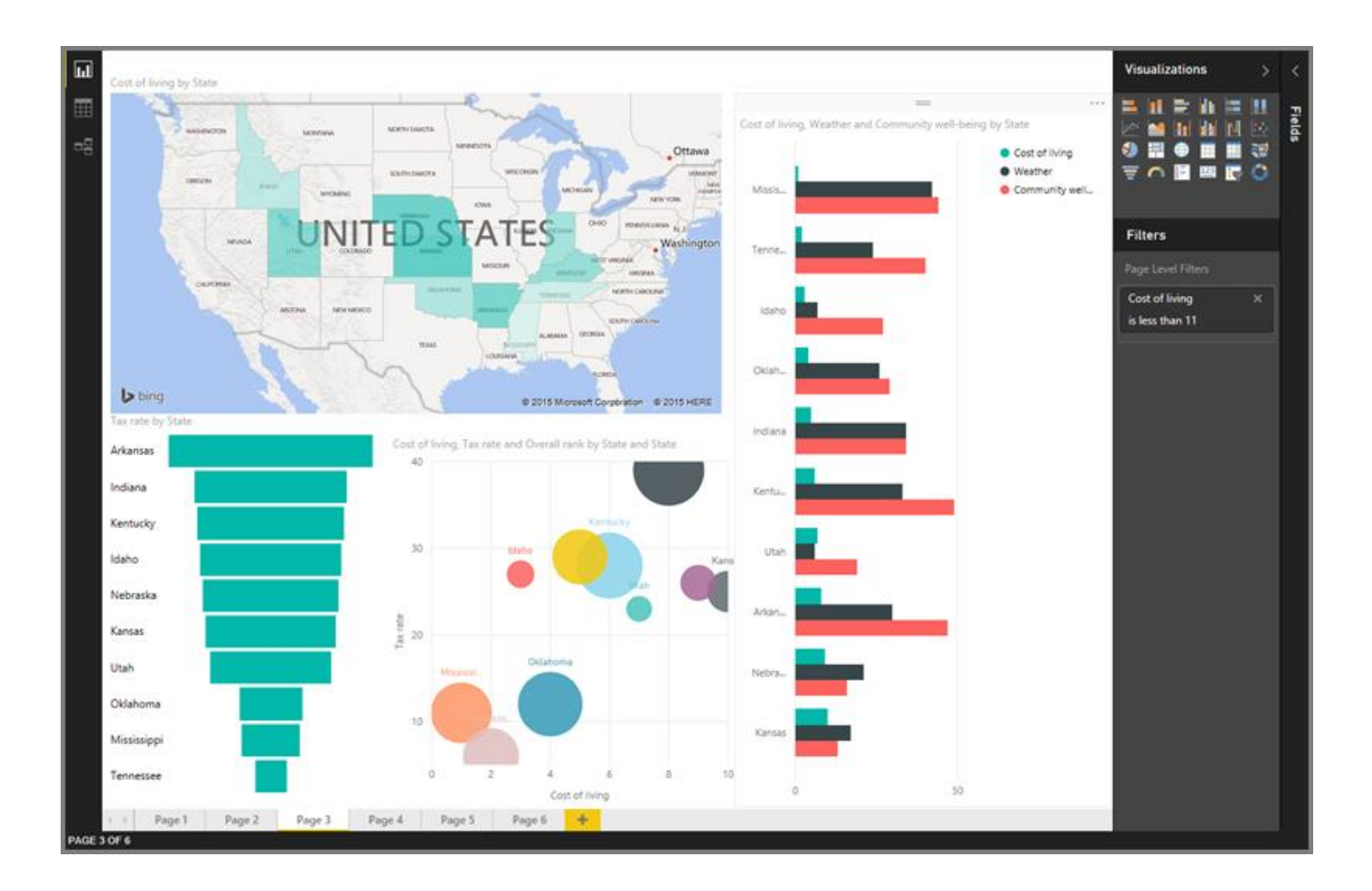

#### **Power BI Desktop = Analysts**

• create data connections, models, and reports

#### **Power BI Service = Users**

• interact and view Power BI Desktop Reports

#### **https://powerbi.microsoft.com**

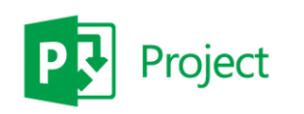

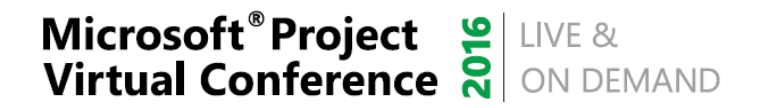

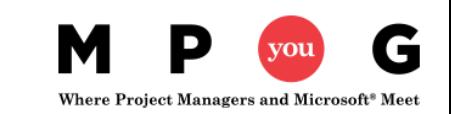

## Power BI Service

- The Power BI service is an online *Software as a Service* (SaaS) offering from Microsoft
- Power BI displays **dashboards** that are interactive created and updated from many different data sources
- Four major building blocks of Power BI service are:
	- **1. Dataset**: something to import or connect to
	- **2. Reports** are generated from datasets created in Power BI, Excel, or Power BI Desktop and published to Power BI
	- **3. Tiles:** snapshot of your date *pinned* to a dashboard
	- **4. Dashboards:** collections of tiles that represent important business info

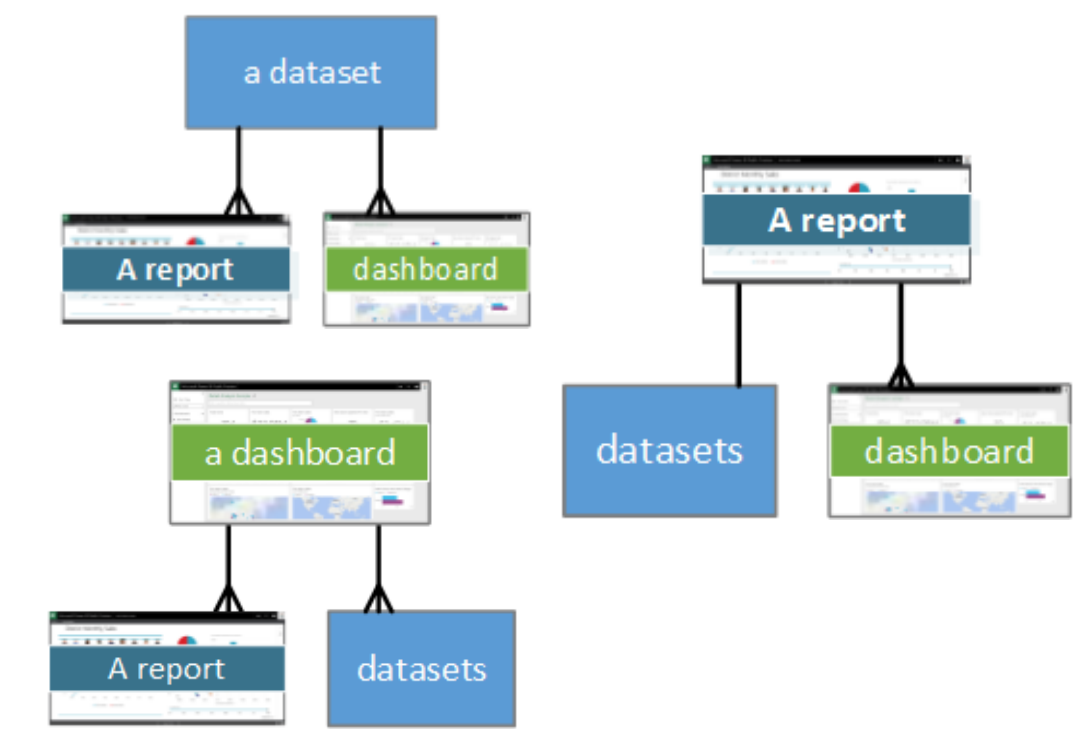

# Power BI Desktop

Power BI Desktop lets you create a collection of queries, data connections, and reports that can easily be shared with others

#### **With Power BI Desktop you can…**

- **1. Connect to Data** (typically multiple data sources)
- **2. Shape and Combine Data** (queries and data models)
- **3. Build Report(s)**
- **4. Share Your Work**

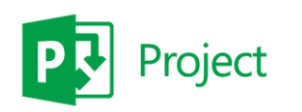

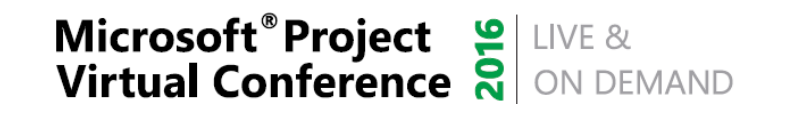

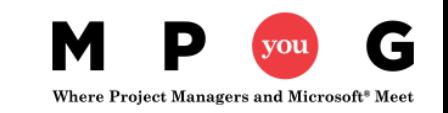

# Connecting Power BI Desktop

https://<myO365domain>.onmicrosoft.com/sites/pwa/\_api/projectdata

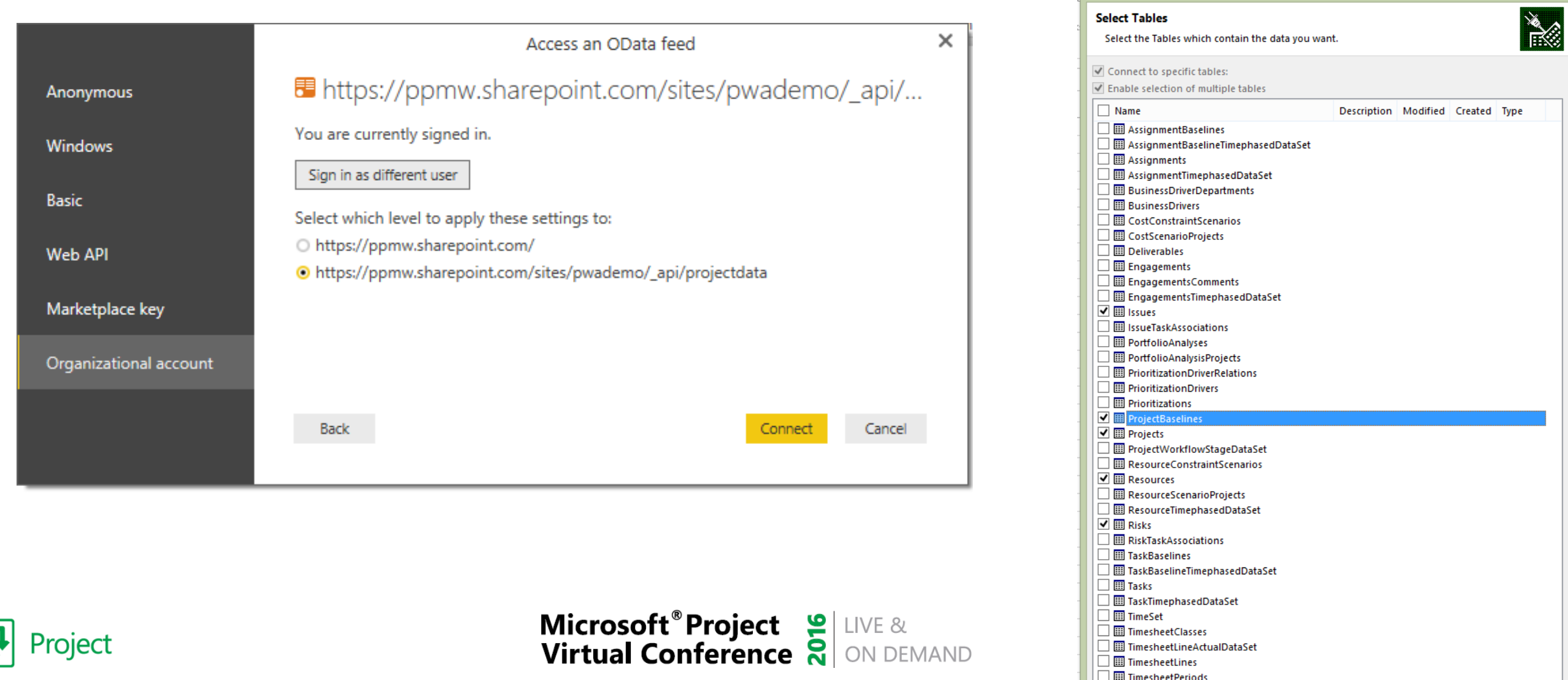

 $2 \times$ 

**Data Connection Wizard** 

## Creating a Power BI Report and Dashboard

- **Demo**
	- **Creating a new Power BI Report / Dashboard**
	- **Power BI Desktop**
	- **Leverage the Content Pack**
	- **Adding Tiles through Q&A**

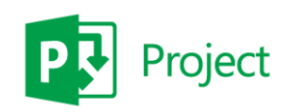

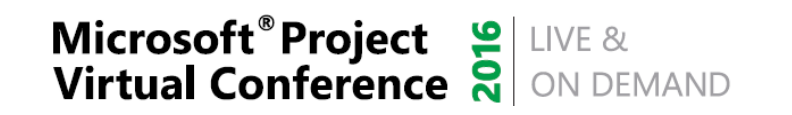

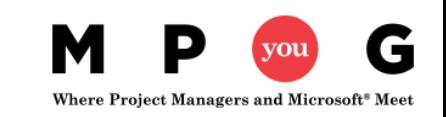

## Power BI Desktop Benefits

- **Simplify getting your data ready to consume**
- **Combine more than 1 Dataset into a Report**
- **Import Report into Power BI**
- **Get Quick Insights**

Download here: https://powerbi.microsoft.com/en-us/desktop/

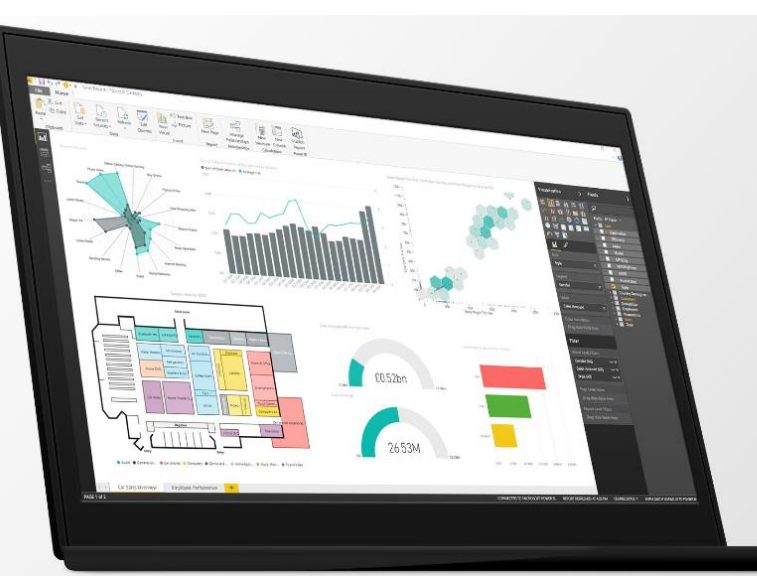

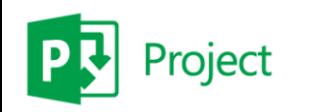

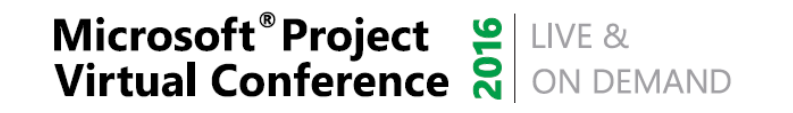

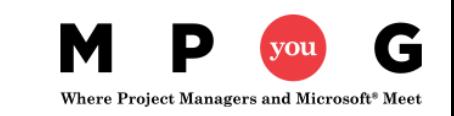

## Publishing to Power BI

×

#### Publishing to Power BI

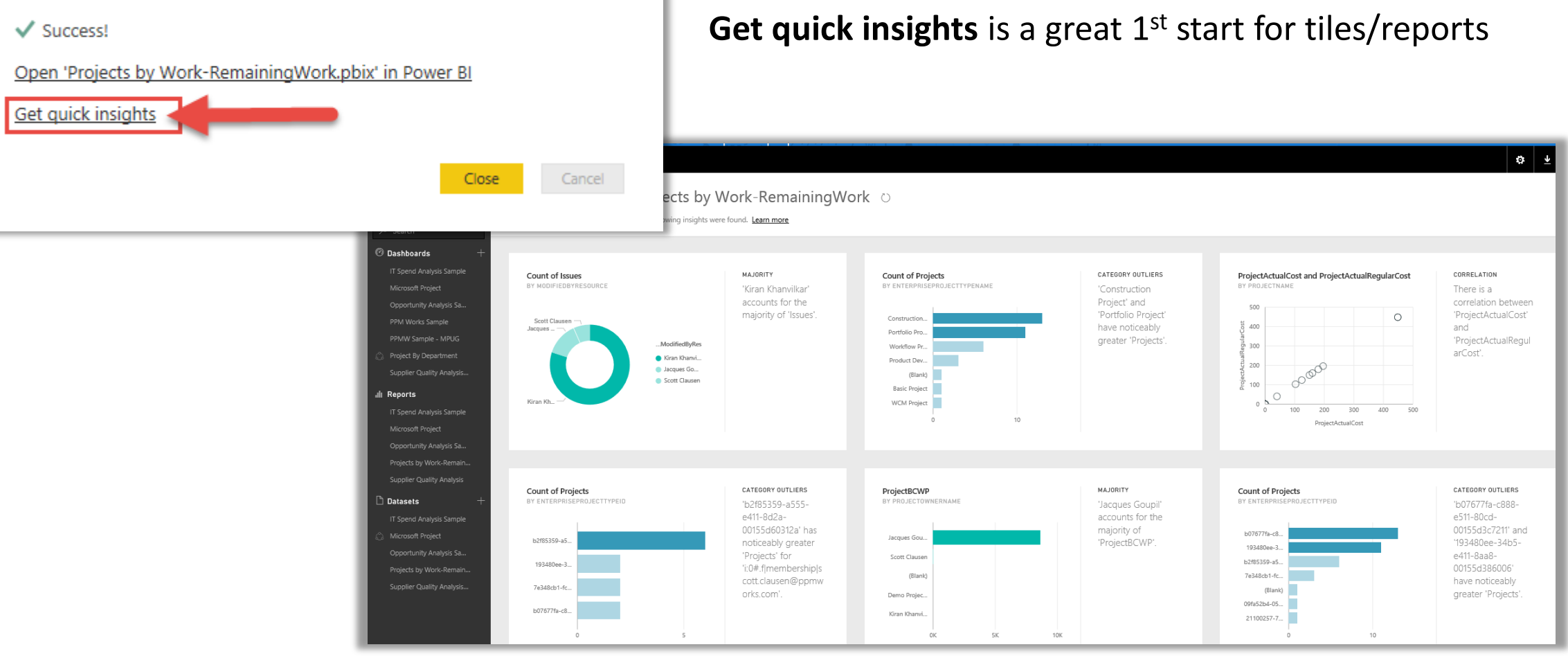

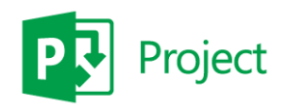

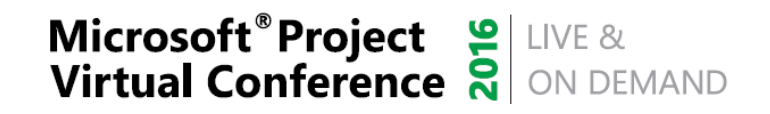

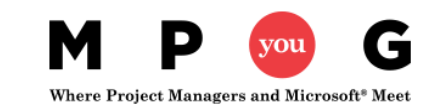

### Power BI Content Pack

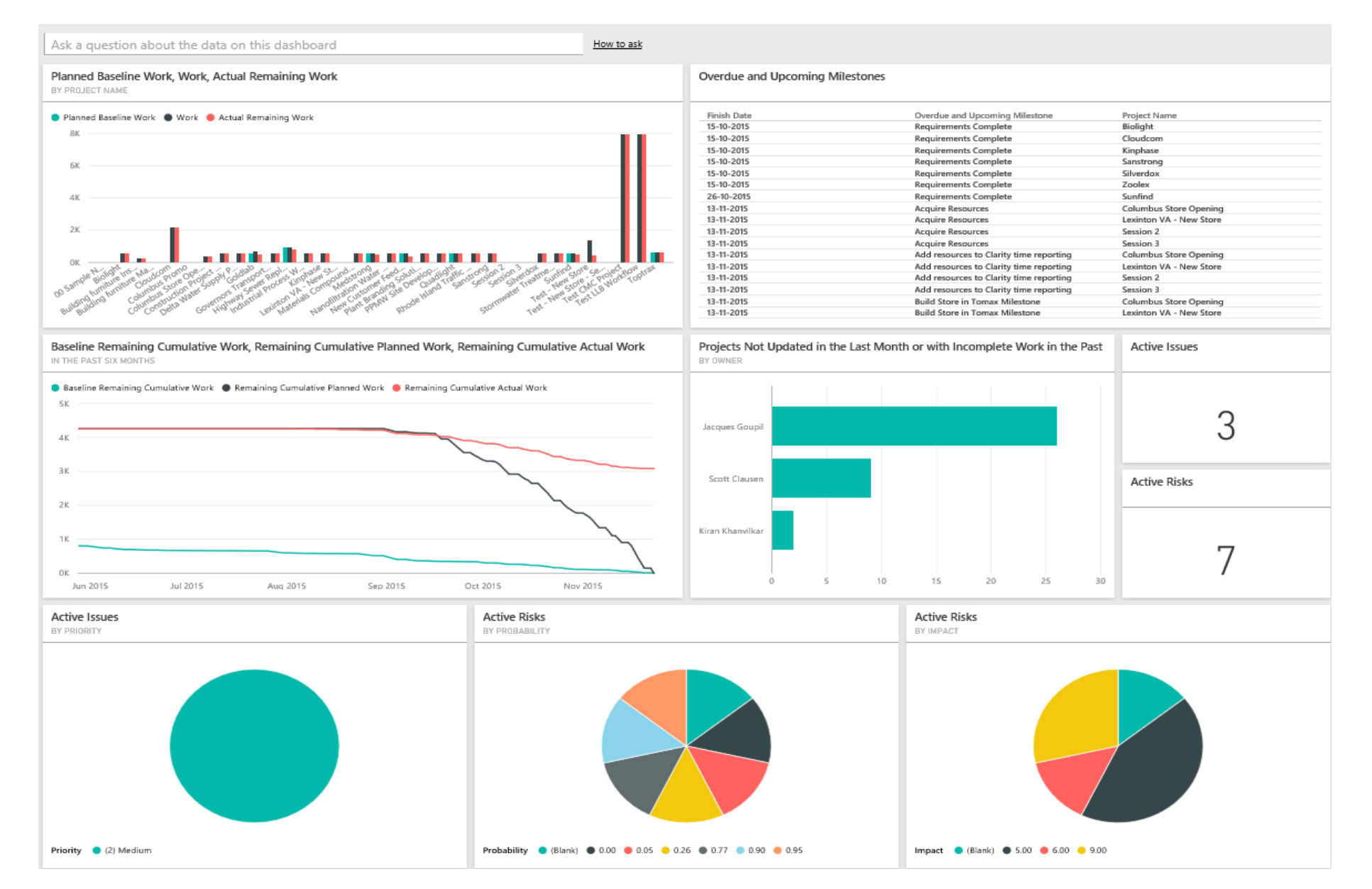

# Sample Dashboards

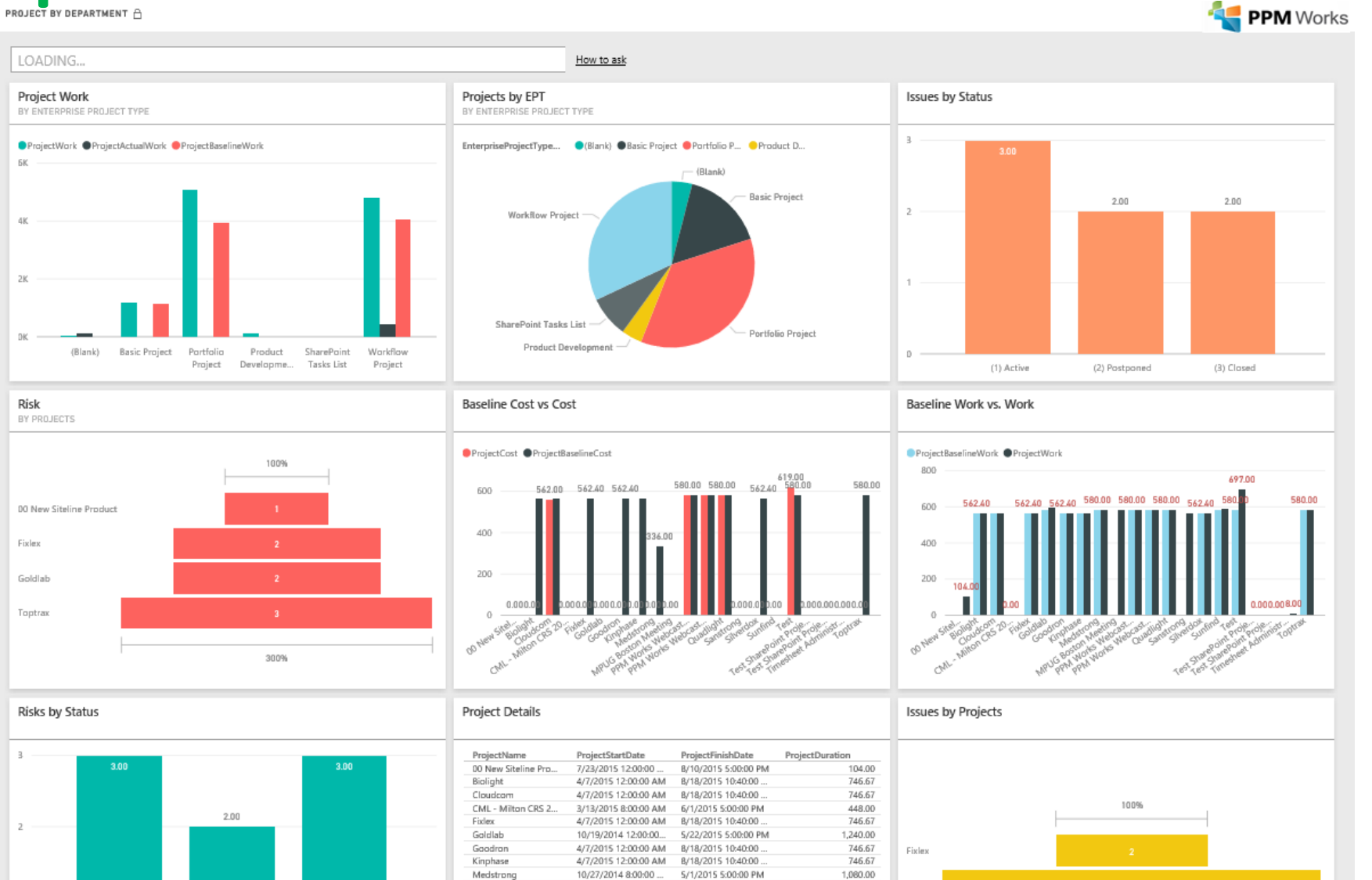

**Microsoft<sup>®</sup> Project** SILIVE & Virtual Conference and ON DEMAND

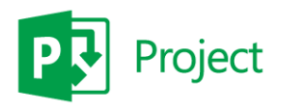

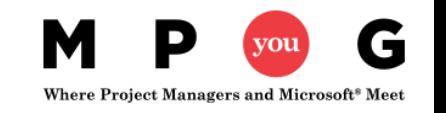

### Did you know you can add SSRS to a Power BI Dashboard?

• **SQL Server 2016 Reporting Services after Admin integrates Report** 

**Server with Azure AD and Power BI**

 $\mathbb{R}$   $\odot$ of  $1 \quad \triangleright \quad \triangleright$ G)  $\overline{1}$ Find | Next Tree map 09/23/2015 15:33:19 Pin to Power BI Dashboard  $\times$ **Tree Map Categorized Sales by Territory ustralia** southwest northwest germany Select a dashboard to pin this report item as a tile. **Select a Dashboard S** Sales Data nce **Road Bikes Select frequency of updates Road Bikes** nited kingdom Hourly Daily canada Weekly **Pin** Cancel https://msdn.microsoft.com/en-us/library/mt604784.aspx northwest northeast southeast I united kinodom **Microsoft<sup>®</sup> Project** SUIVE & Virtual Conference and ON DEMAND

Where Project Managers and Microsoft<sup>®</sup> Meet

## What's new in the Power BI service

• **Releases every couple weeks and monthly for**  Power BI Desktop **https://powerbi.microsoft.com/en-**

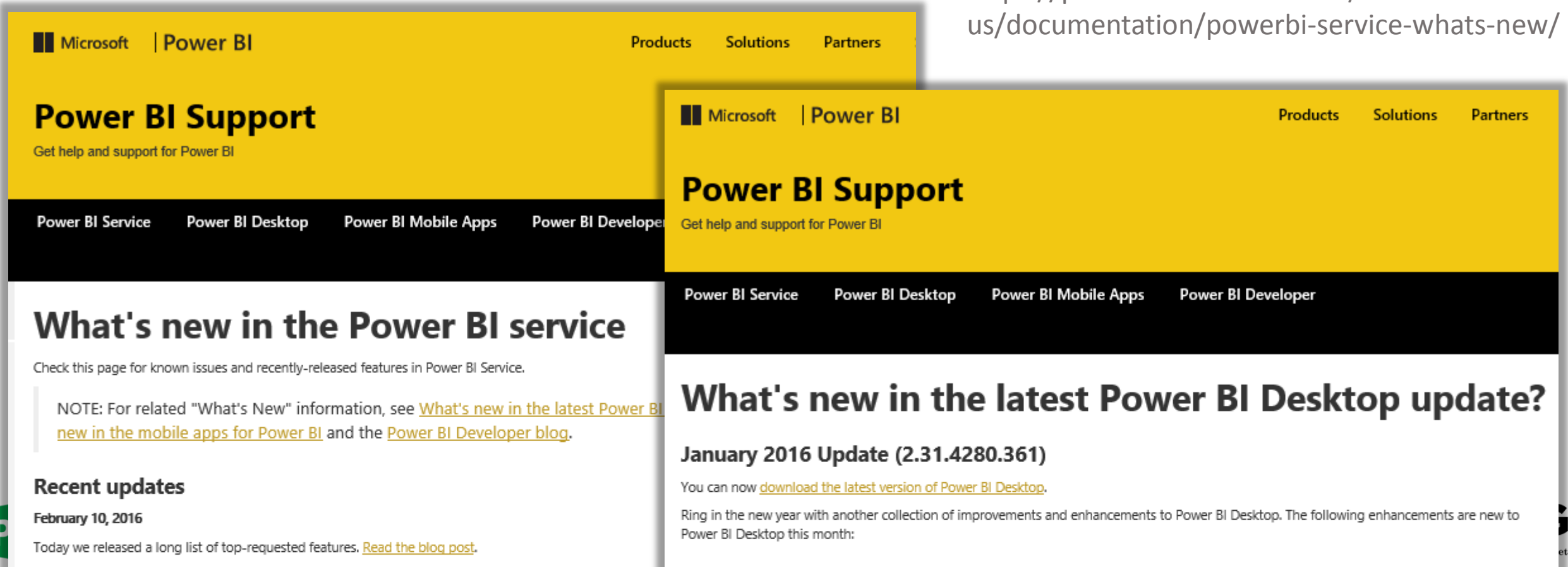

# It's All About Reporting Take Away Guide

#### **Dashboard in a Day and Free Power BI Trial**

- **Dashboard in a Day** Contact [Reporting@ppmworks.com](mailto:Reporting@ppmworks.com)
- **Free Power BI Trial** <http://ppmworks.com/free-power-bi-office-365-trial>

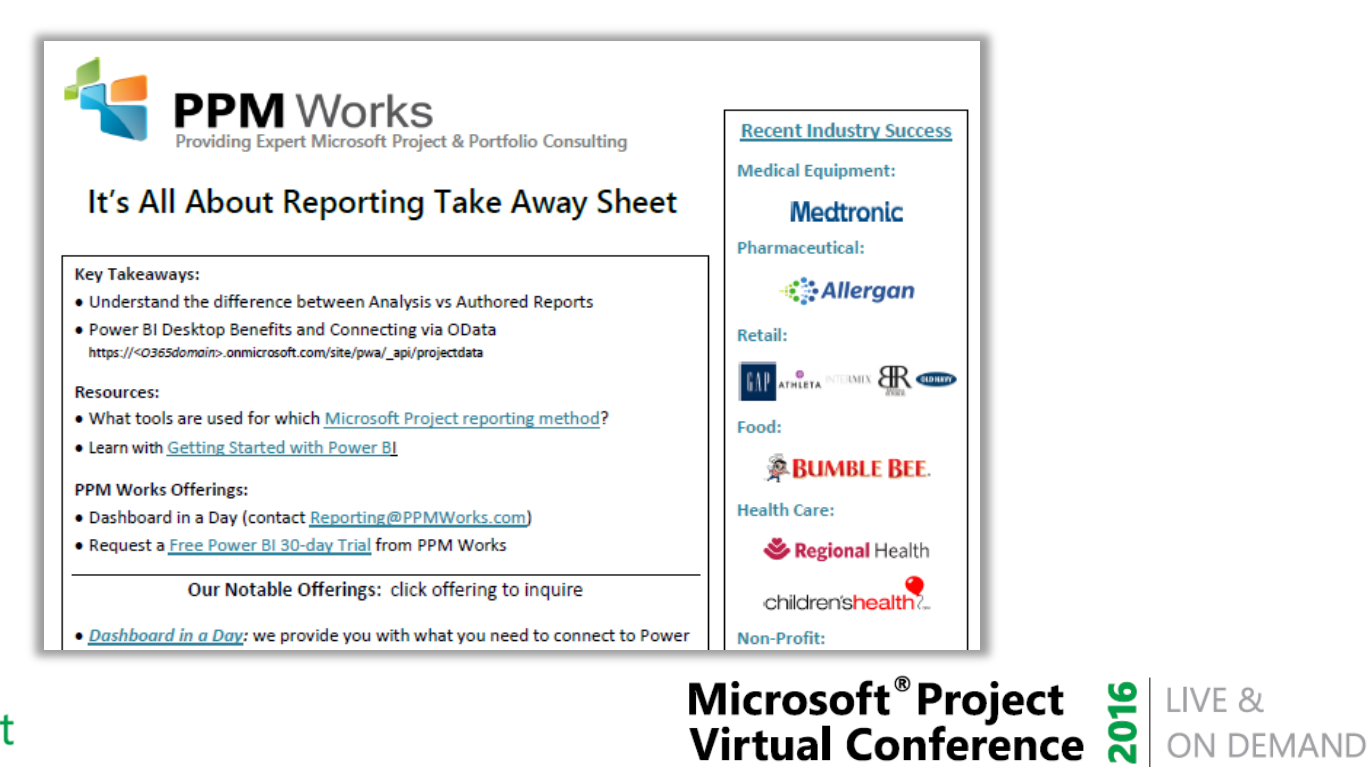

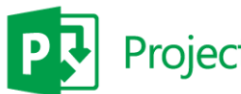

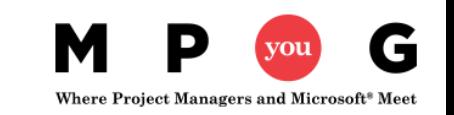

## Power Reporting with Excel

#### Power Query, Power Pivot, and Power View

- Power Query and Power Pivot complement each other.
- [Power Query](https://support.office.com/en-us/article/Power-Query-2b433a85-ddfb-420b-9cda-fe0e60b82a94) is the recommended experience for discovering, connecting to, and importing data via Excel
- [Power Pivot](https://support.office.com/en-us/article/Power-Pivot-d7b119ed-1b3b-4f23-b634-445ab141b59b) is great for modeling
- Explore and visualize with [Power Map](https://support.office.com/en-us/article/Power-Map-82d65bd7-70c9-48a3-8356-6b0e82472d74), [Power View,](https://support.office.com/en-us/article/Power-View-98268d31-97e2-42aa-a52b-a68cf460472e) PivotTables, and PivotCharts
- Interact with workbook in SharePoint or [Power BI sites](https://support.office.com/en-us/article/Power-BI-sites-57e2675f-0e3f-40c1-bd66-aa0c9dd54017)

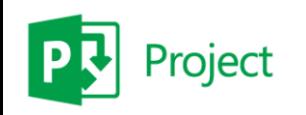

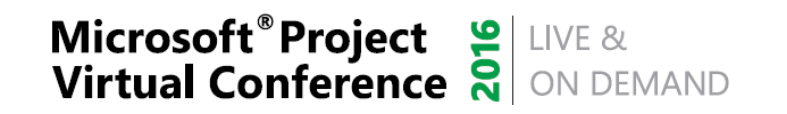

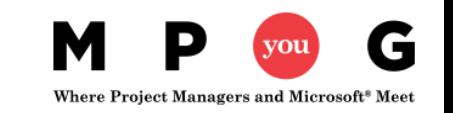

# Connect Project Online to Excel via OData

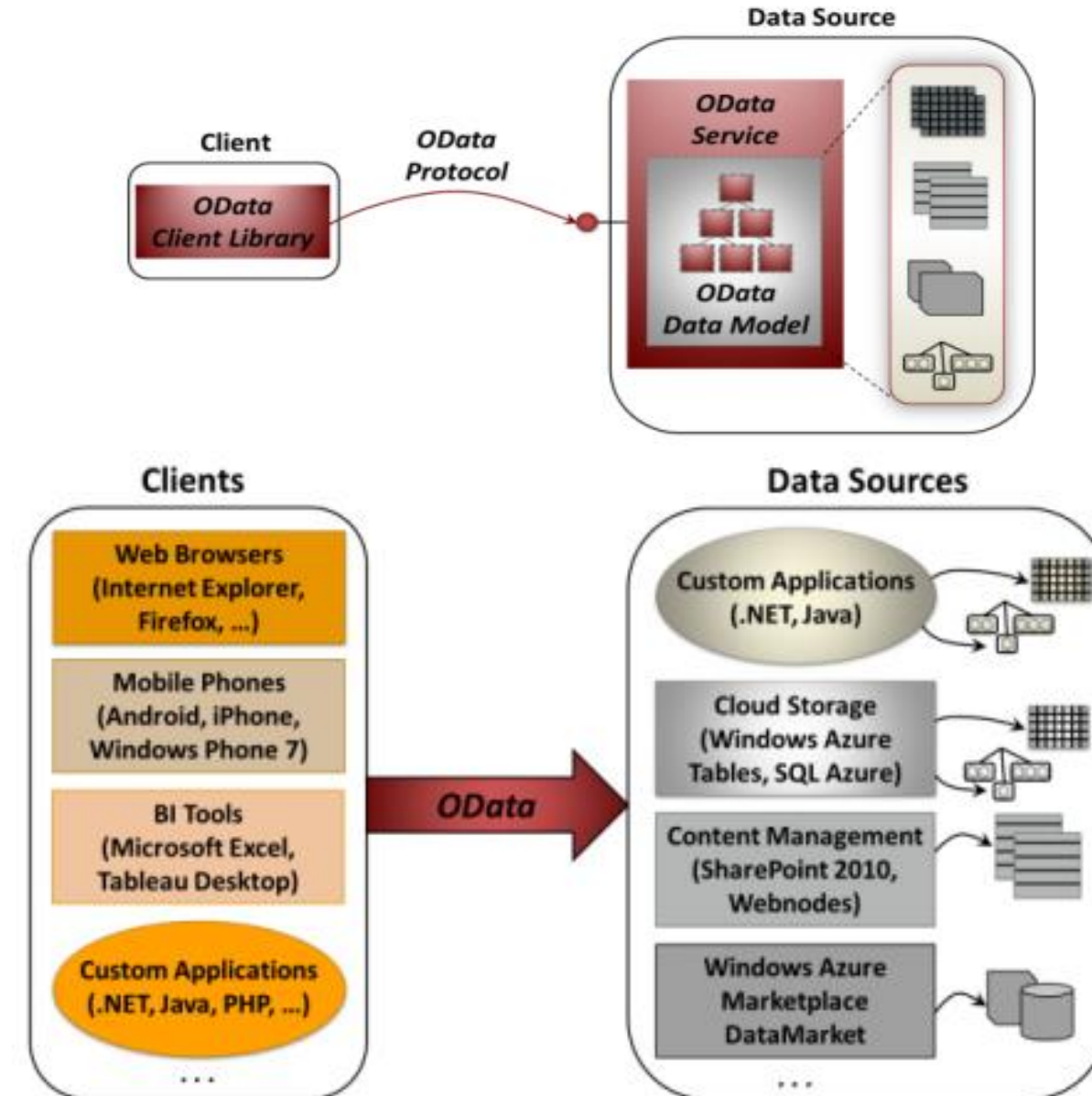

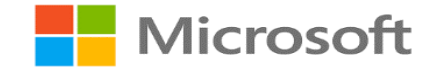

### Project Online OData Feeds

**AssignmentBaselines PortfolioAnalysisProjects RiskTaskAssociations AssignmentBaselineTimephasedData AssignmentTimephasedDataSet Prioritizations Tasks BusinessDriverDepartments ProjectBaselines TaskTimephasedDataSet BusinessDrivers Projects TimeSet Deliverables Resources TimesheetLines**

**Set PrioritizationDriverRelations TaskBaselines**

**CostConstraintScenarios ProjectWorkflowStageDataSet TimesheetClasses**

**CostScenarioProjects ResourceConstraintScenarios TimesheetLineActualDataSet**

**Issues ResourceScenarioProjects TimesheetPeriods**

**IssueTaskAssociations ResourceTimephasedDataSet Timesheets**

**PortfolioAnalyses Risks Engagements\*Microsoft<sup>®</sup> Project** SUVE & Virtual Conference and ON DEMAND

**Assignments PrioritizationDrivers TaskBaselineTimephasedDataSet**

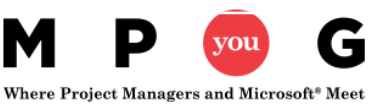

### Connecting via Excel

#### https://<myO365domain>.onmicrosoft.com/sites/pwa/\_api/projectdata

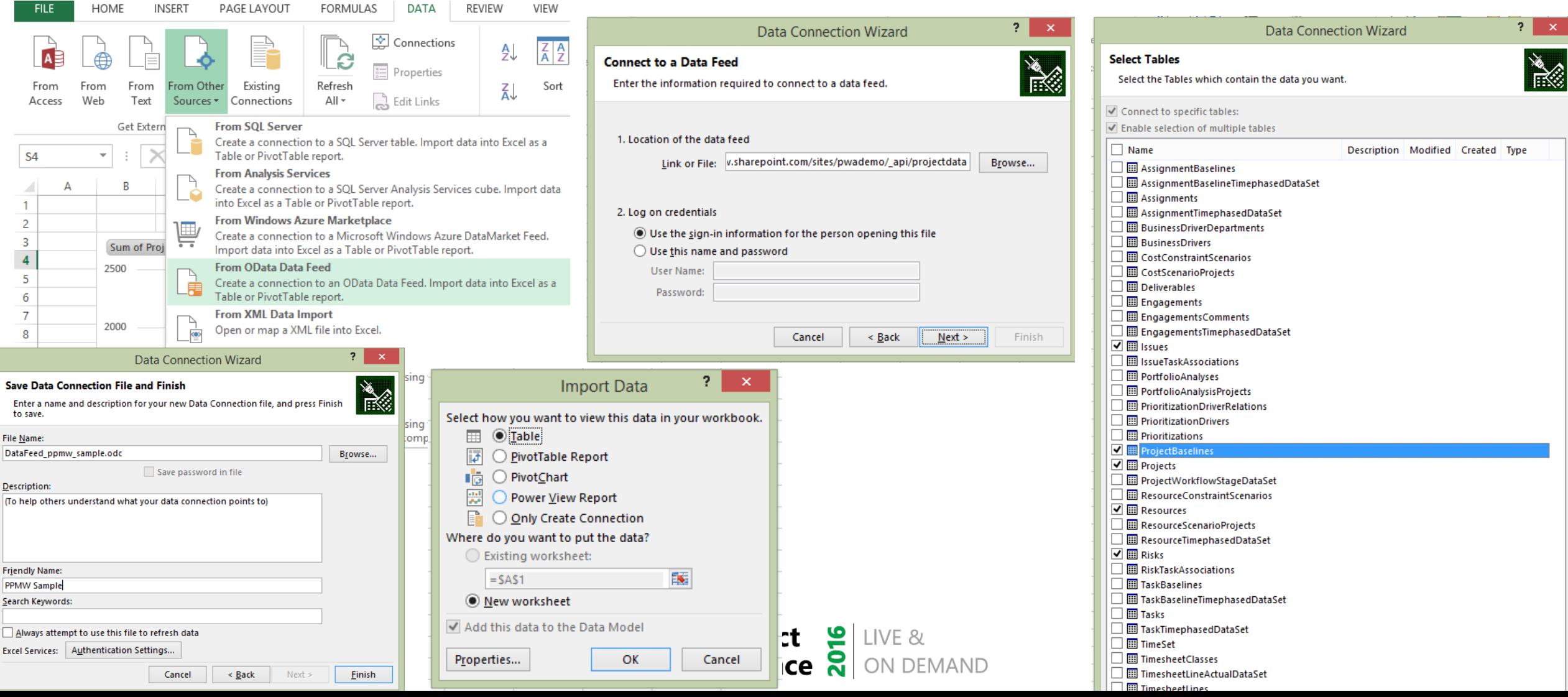

## Creating Relationships in Power Pivot

Manually performed via 'Create Relationship' button

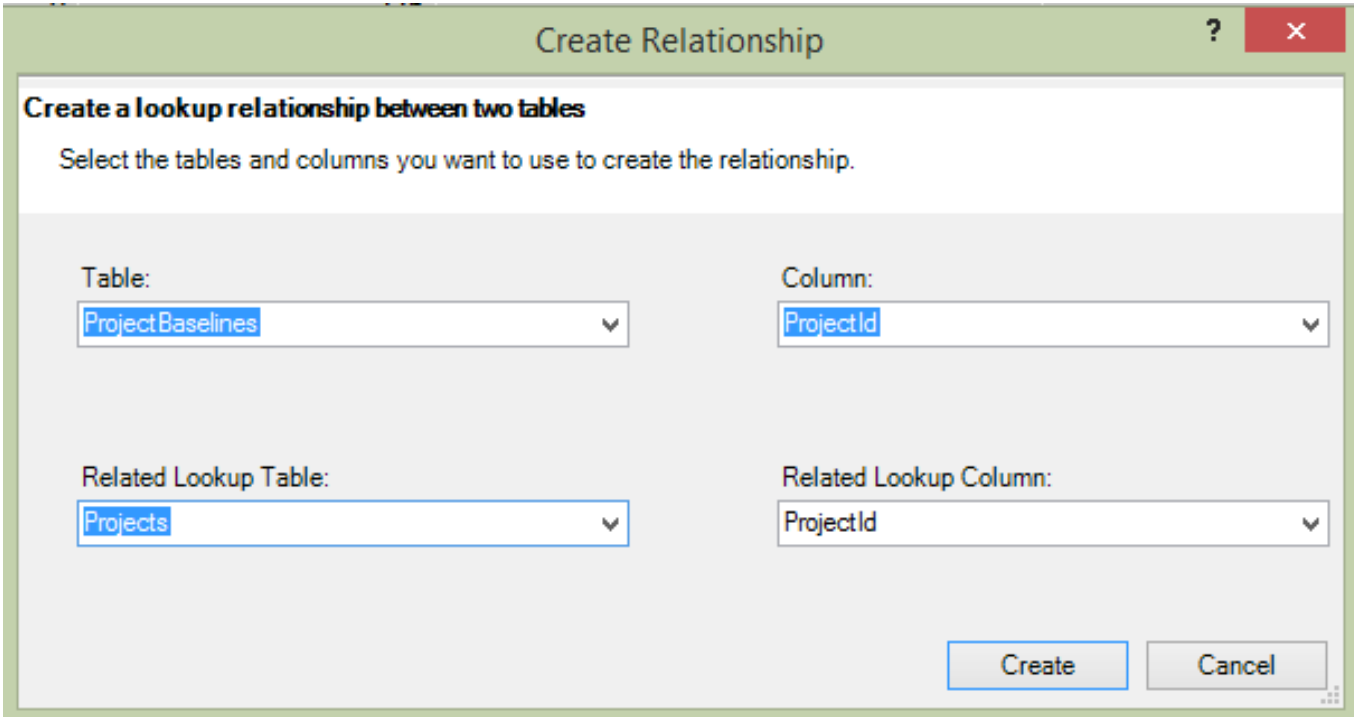

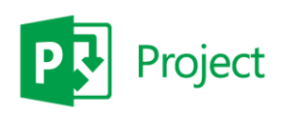

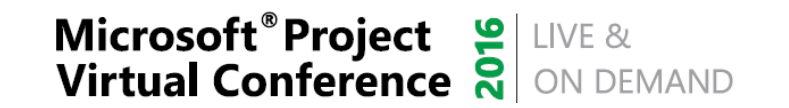

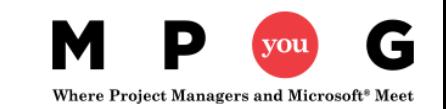

#### Grant reporting access in Project Online

#### MORE ARTICLES ABOUT: Project Online

Before you can use Project Online reports in Excel Online, the tenant administrator needs to activate this feature for the Project Online site collection.

- 1. Sign in to Office 365 with your admin account.
- 2. At the top of the page, select Projects. Or, select the app launcher **H**, and then select Projects.
- 3. Select Settings  $\mathbf{W}$  > Site Settings.
- 4. Under Site Collection Administration, select Site collection features.
- 5. Scroll down in the list to Project Web App Permission for Excel Web App Refresh, and then select Activate.

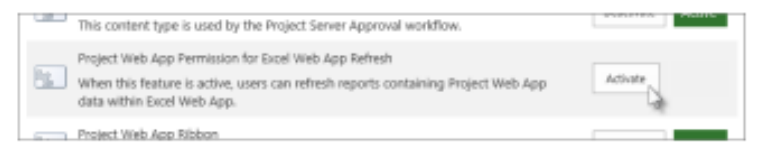

TIP If you have more than one Project Online site collection, make a note about which one has Project Web App Permission for Excel Online Refresh activated. When you activate it on one site collection, it is activated for all site collections in your Office 365 tenant. However, if you ever want to deactivate it, you can only turn it off from the site collection where you activated it initially.

You should now be able to refresh your Project Online reports in Excel Online.

IMPORTANT Before using the default Project Online reports (Project Overview, Resource Overview, and Project Overview Dashboard), you may need to open each report in Excel 2013, refresh the data, and then save the report back to Project Online. This will update the report so that it is supported by Excel Online.

### Sample Excel Reports

#### **Project Summary**

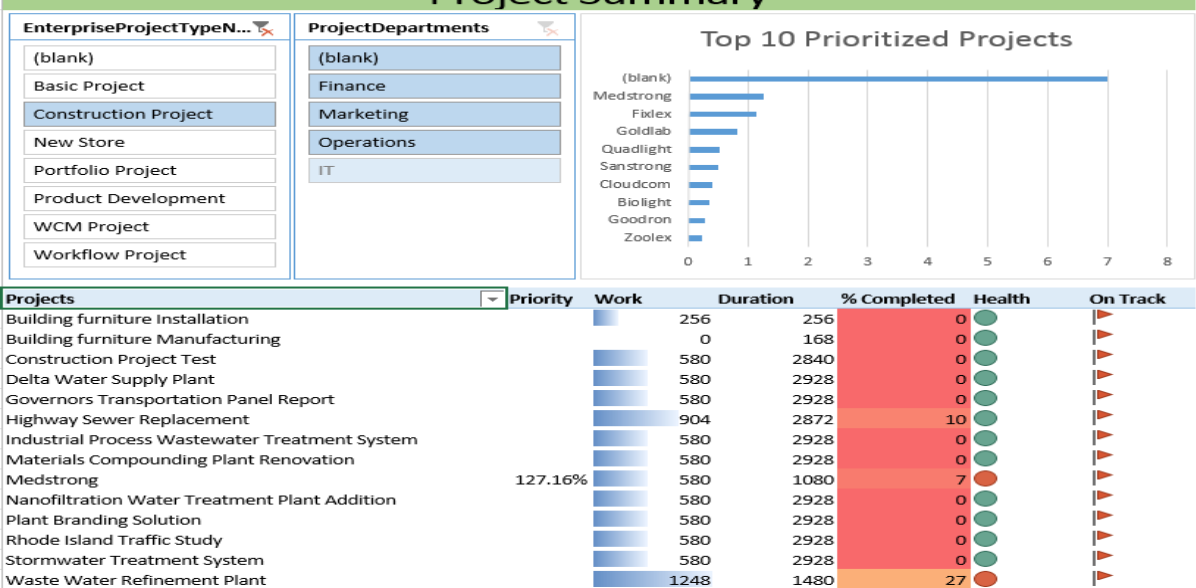

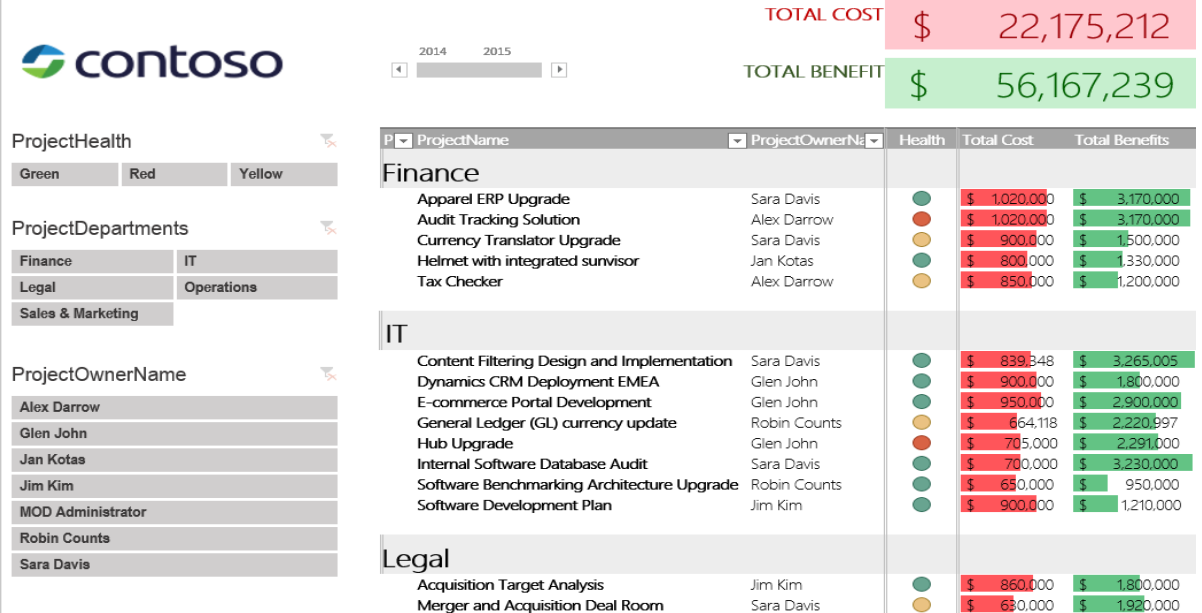

#### **Project Work Analysis**

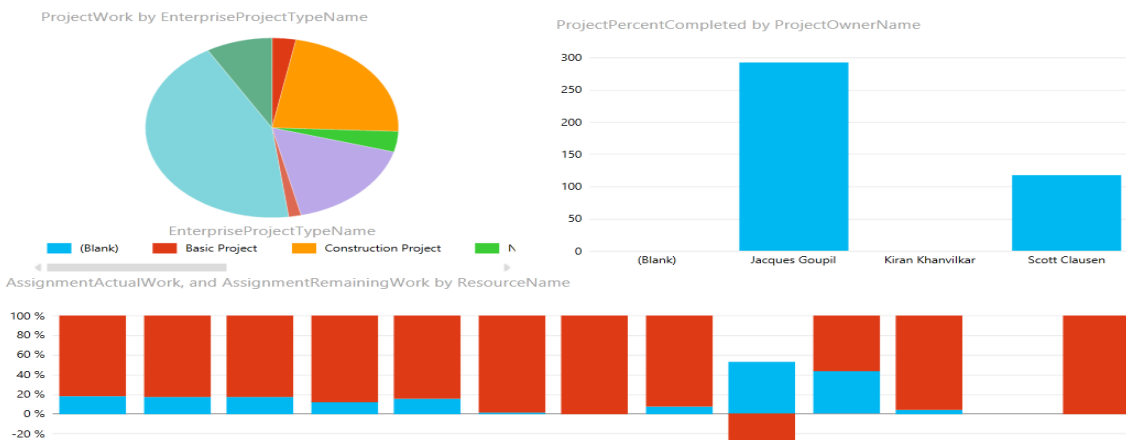

#### Analyst \_Developer \_Marketing Project Trainer Generic Local George Jacques Kiran Scott Clausen Selena Huck Unassigned William Ruiz **Chassigned** Manager Borhegyi Goupil Resource Khanvilkar

AssignmentRemainingWork AssignmentActualWork

#### **Cost Analysis**

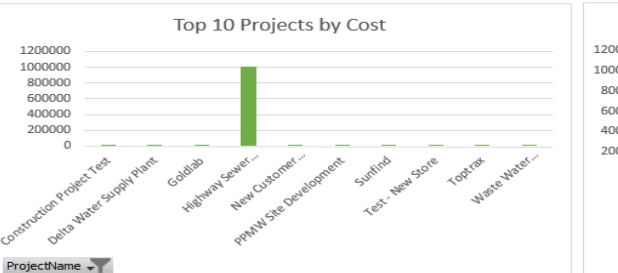

 $-40%$  $-60%$ 

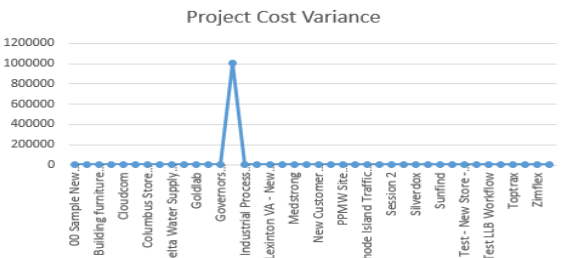

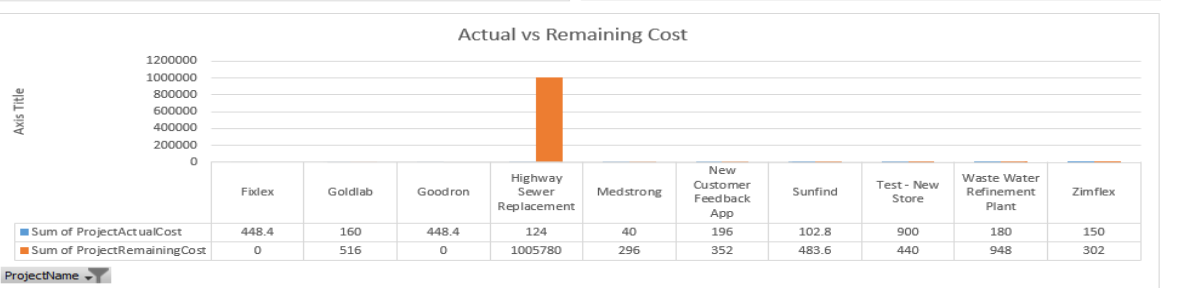

## Excel Reports

S

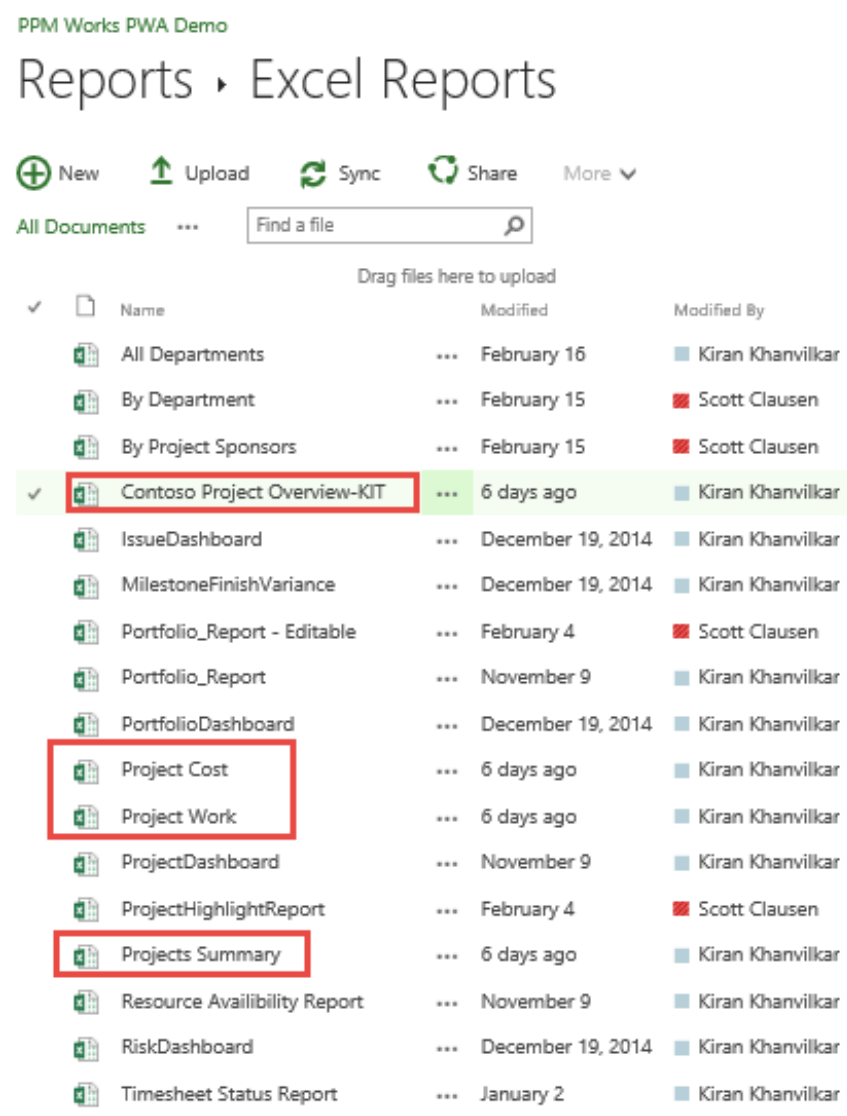

# Creating a Power Pivot Report

- **Demo (if time permits)**
	- **Creating a Power Pivot Report**
	- **Accessing it from PWA**
	- **Leverage established datasets**

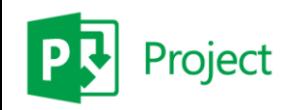

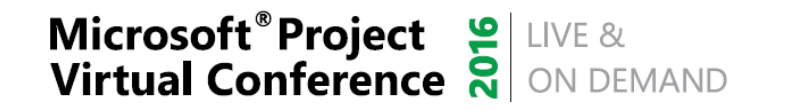

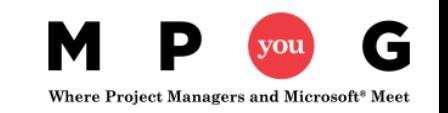

## Tips and Notes

#### When connecting to an Odata feed syntax:

https://<myO365domain>.onmicrosoft.com/site/pwa/\_api/projectdata

- Reduce data-sets and transform in the Query to improve performance
- If prompted use the Anonymous or OAuth2 authentication method (PoL)
- For On-Prem or Azure deployments use Windows authentication
- Avoid authoring in the browser no download to .pbix available (for now)

# It's All About Reporting Take Away Guide

#### **Dashboard in a Day and Free Power BI Trial**

- **Dashboard in a Day** Contact [Reporting@ppmworks.com](mailto:Reporting@ppmworks.com)
- **Free Power BI Trial** <http://ppmworks.com/free-power-bi-office-365-trial>

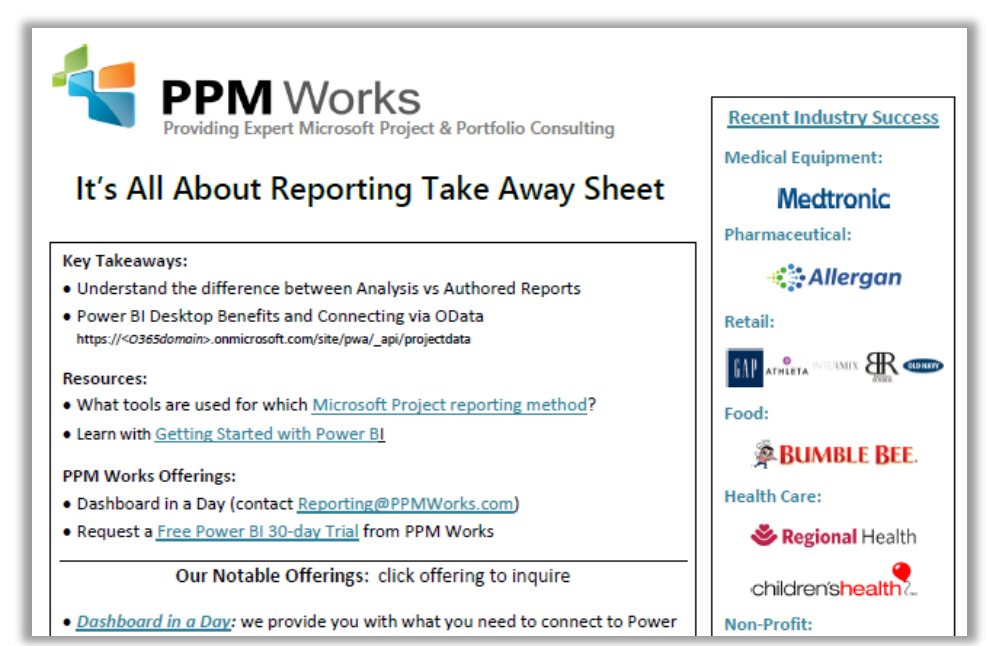

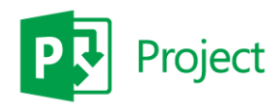

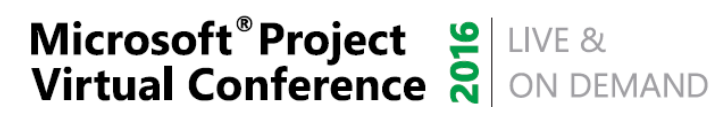

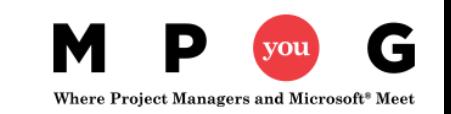

# Report Pack Offering

#### **Need Reports? Try our Report Pack.**

Contact us at [Reporting@ppmworks.com](mailto:Reporting@ppmworks.com) for more information.

#### Reporting Tools:

- SSRS
- Power BI
- Custom Development
- Excel Services

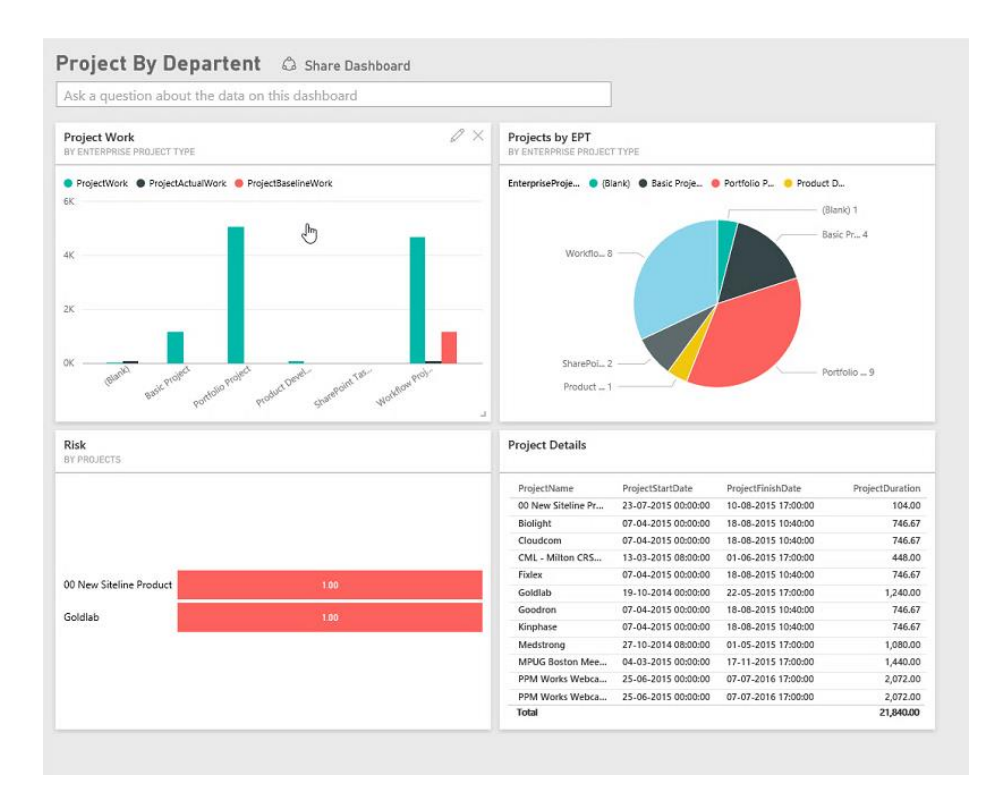

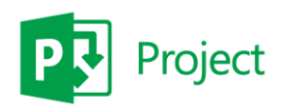

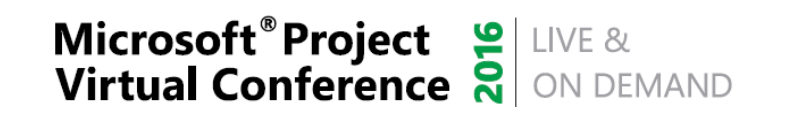

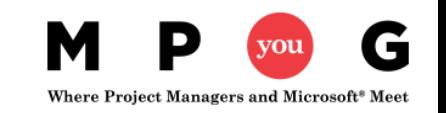

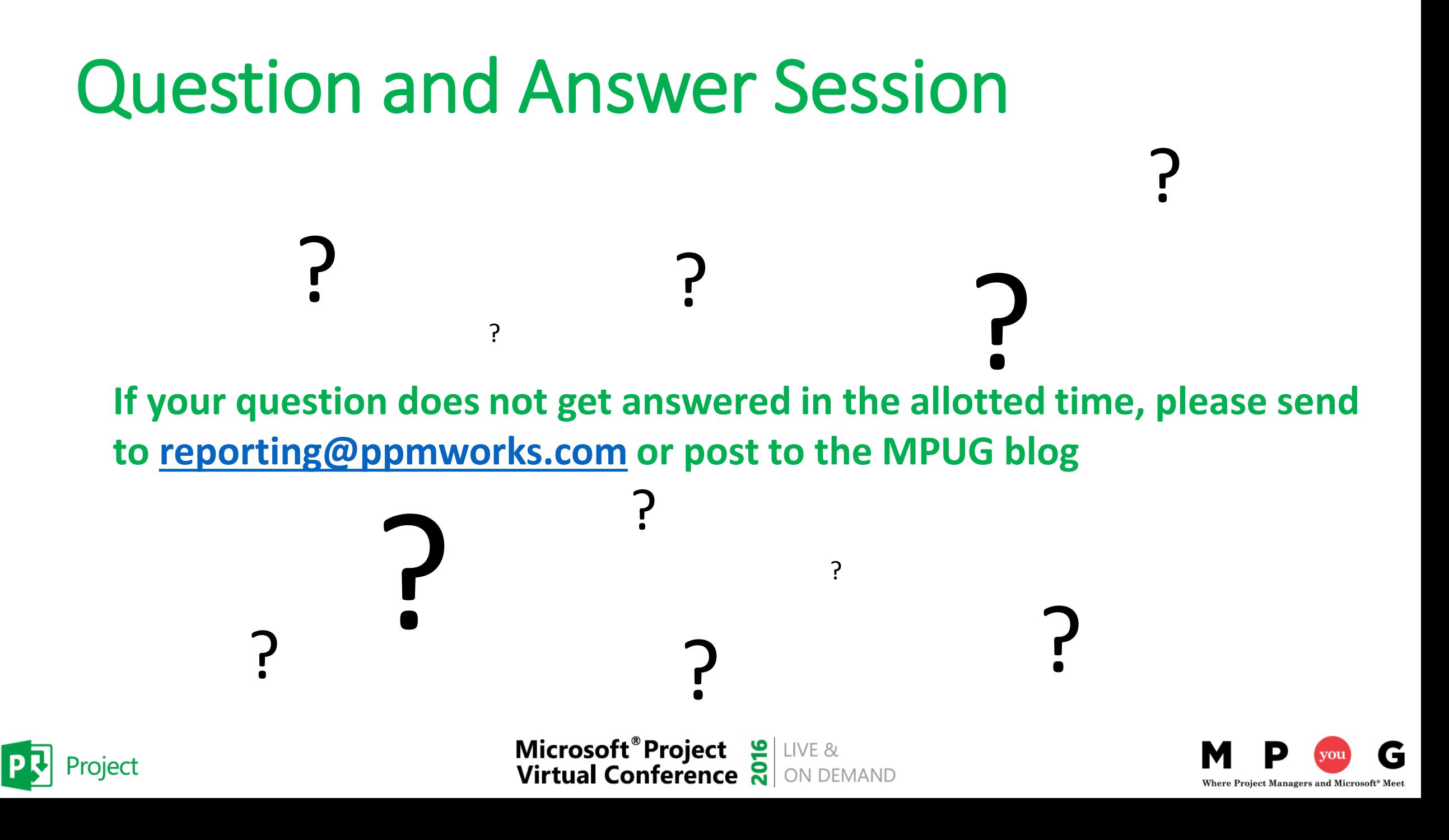

## Why clients choose PPM Works

**Our Strength is our Experience**: Upgrades, Integrations, and Reporting **Our Passion for Success:** we are honest and dedicated and your project comes 1st **Our Core Values:** treat you as family and we are not satisfied until you are

- Quality of Services are unmatched
- Trusted Experience
- Listening comes 1st
- Proven Methodology and Templates

Ł

• Competitive Pricing

Thank you for the information share today! You are so knowledgeable and a<br>Thank you for the information share today! You are so knowledgeable and a

presence.<br>Program Manager, UnitedHealth Group

Ֆ

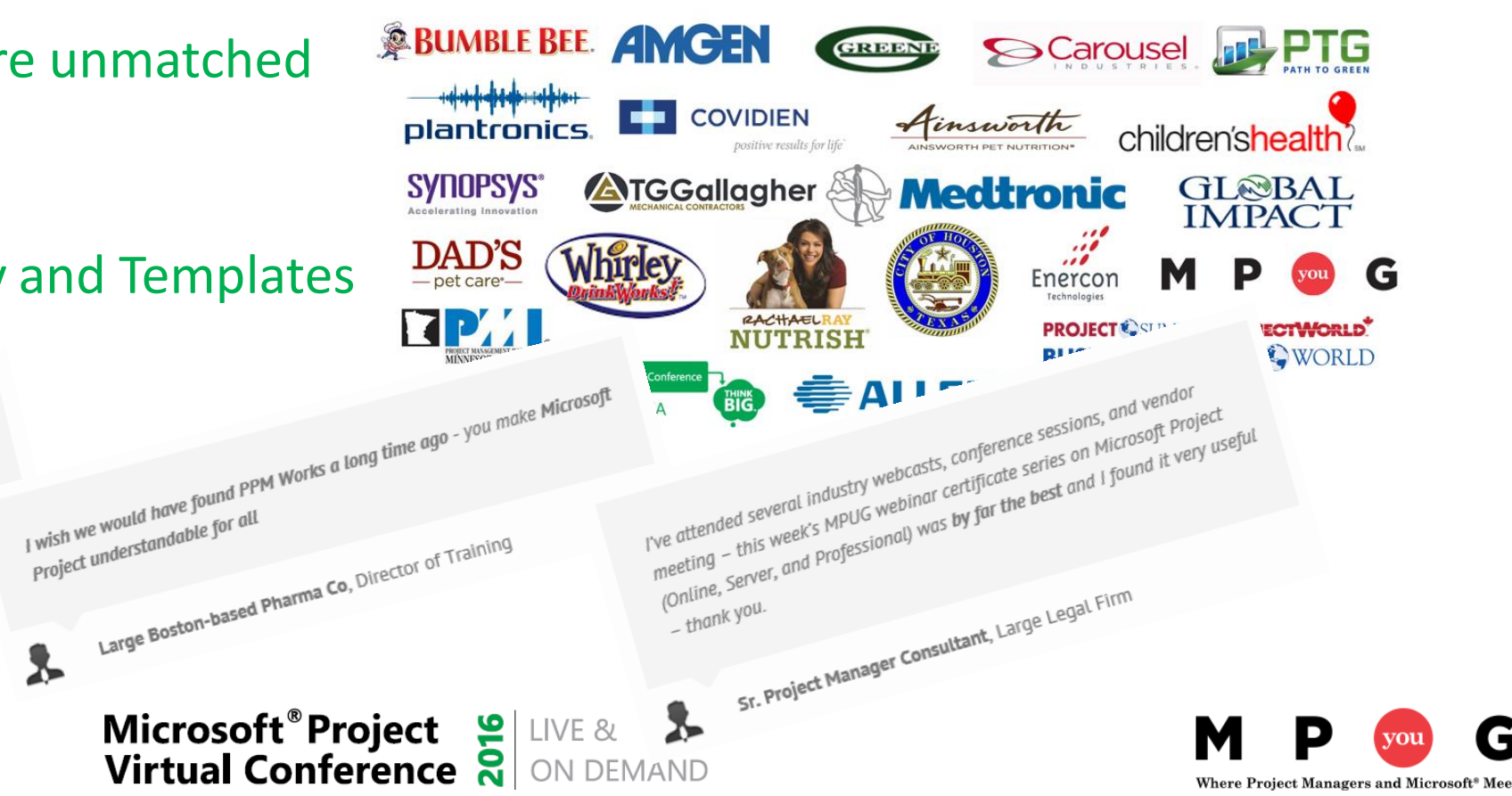

### Call to Action

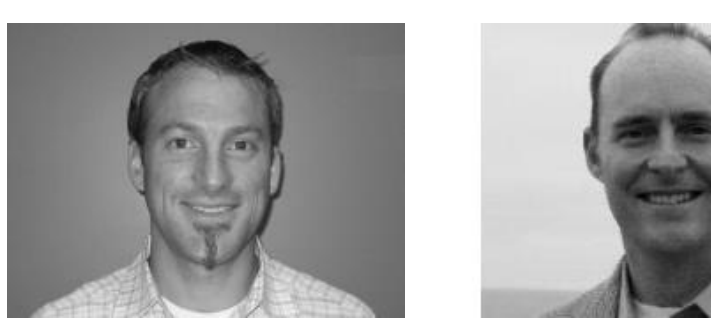

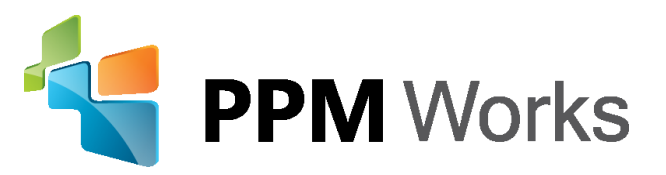

LinkedIn: *https://www.linkedin[.com/company/](https://www.linkedin.com/company/ppm-works-inc-)ppm-works-inc*and [www.linkedin.com/in/jacquesgoupil/](http://www.linkedin.com/in/jacquesgoupil/)

Our Site: [www.ppmworks.com](http://www.ppmworks.com/)

Blog: [http://blogs.ppmworks.com](http://blogs.ppmworks.com/)

#### **Calls to Action**

- 1. Start incorporating these techniques today
- 2. Complete survey
- 3. Get your Reporting Take Away
- 4. Check out our Blogs / webcasts
- 5. Get LinkedIn with us (PPM Works)
- 6. Ask questions and **use the tool!**